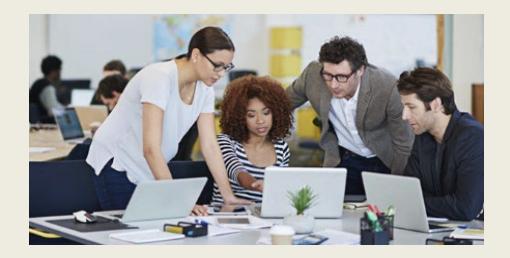

# **What's New in Stratum 7.5**

Ready to upgrade? Contact us at [info@silvon.com.](mailto:info@silvon.com)

# Explore Your Stratum Data Model, Fine Tune Reports With New Filter Types, & Easily Capture Key Performace Indicator Trends

Silvon has enhanced the latest version of Stratum with the following functionality.

- **Stratum Glossary features** give you a broader understanding of data in Stratum reports. Look up details or explore all the report-building items that exist in your Stratum Data Model. Administrators can add custom descriptions to data that supply users with extra details, such as where your data is sourced and how it is intended to be used. [Learn More.](#page-1-0)
- **Attribute relationship filters** allow for dynamic filtering by attribute data. Filters can be text- or numeric-based, which allows for additional filtering refinement. For example, you can easily filter to only show Products that have "Oranges" in their Long Description and with a Current List Price greater than 50. [Learn More.](#page-2-0)
- **New Key Performance Indicator (KPI) properties** make it easy to add specialized performance monitoring data to views. It's simple to set up a view that counts the number of products sold in each territory or that includes KPI data such as a region's Average Monthly Sales, a store's Maximum Weekly Returns, or a product's Standard Deviation of Weekly Available Inventory[. Learn More.](#page-3-0)
- **Also part of Stratum 7.5** are options to link views to each other through their measure items, a setting to treat attribute relationships as either text or numbers in views, and a refreshed look to many windows. [Learn More.](#page-4-0)

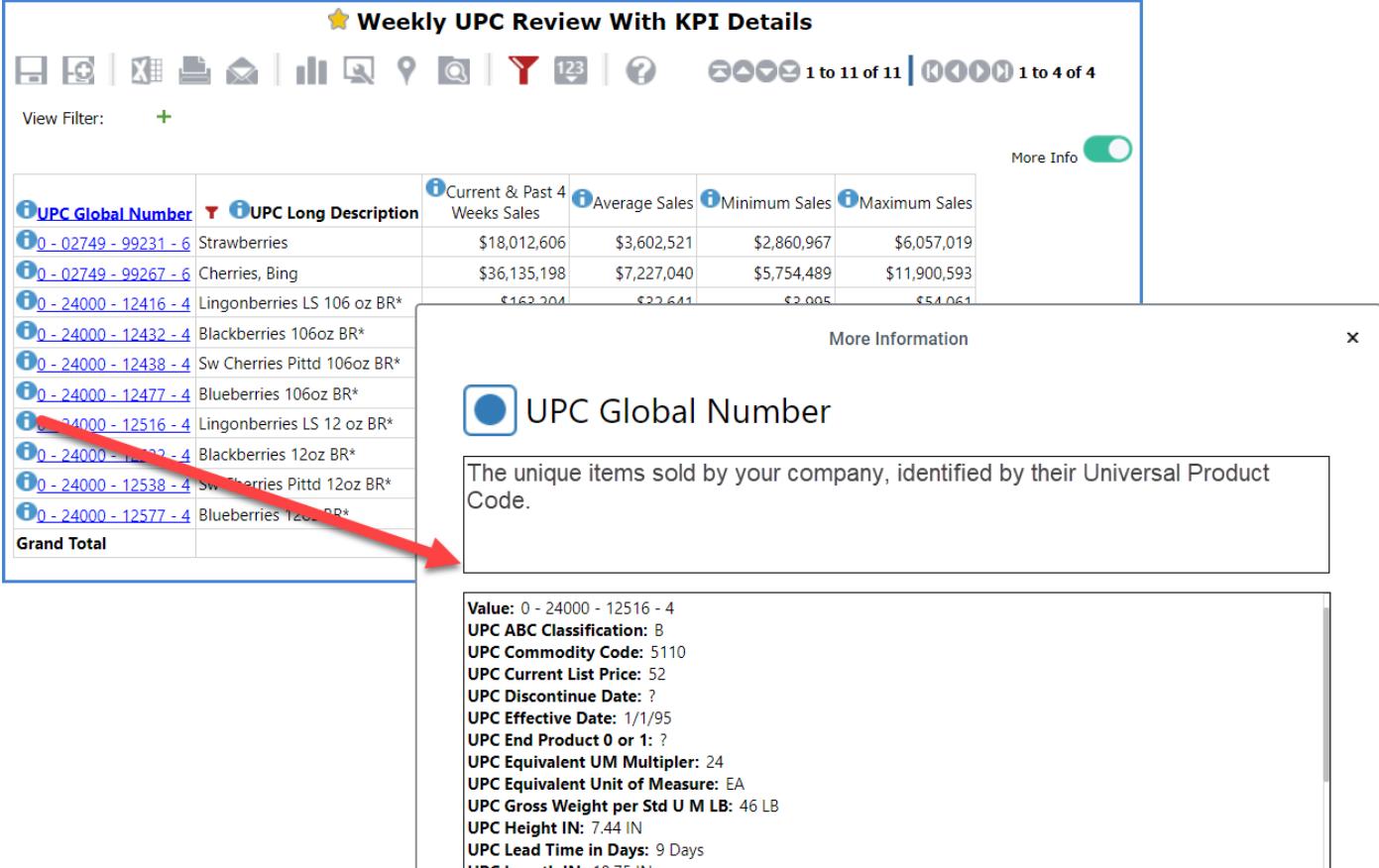

# <span id="page-1-0"></span>Stratum Glossary Features

Explore comprehensive info about your Stratum Data Model via the Stratum Glossary from any Stratum view (click their Info icons to open the glossary). Also, get a full summary of each member value in a view via their glossary information windows. Use the Stratum Glossary to answer questions like:

- How is the Actual Sales Gross Margin Amount calculated in this view?
- What does Product Category Role data represent?
- Does this Forecasting data come from one of my corporate business systems, or is it supplied by users?
- What other data exists in my Stratum Data Model?

Other glossary options let administrators customize descriptions of data and can help with data validation tasks. The example below shows the glossary details about a member of the Customer Sold-To level. The example also shows glossary info about the Budget measure for the view's Budget Amount Frozen Current Month measure item.

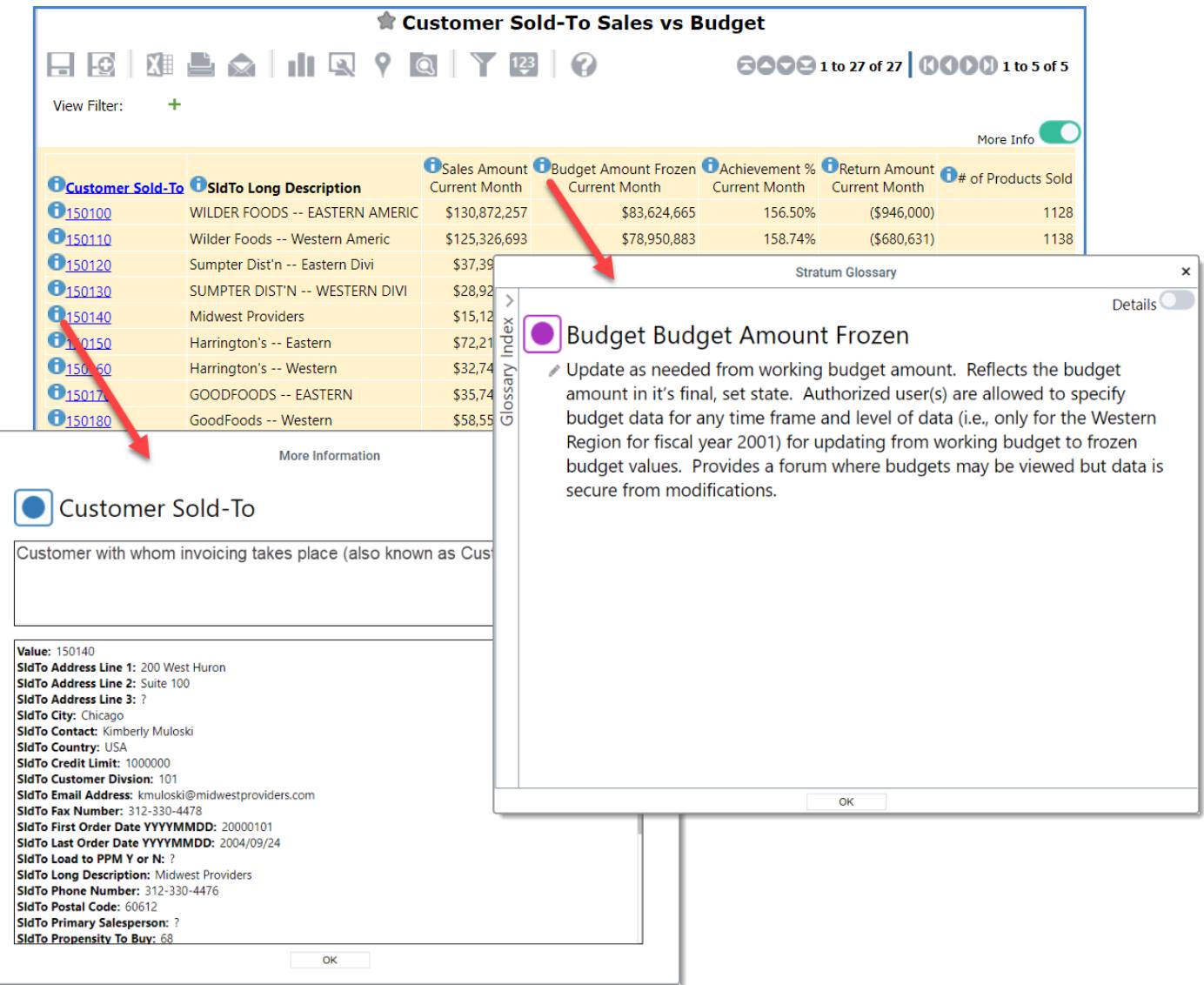

The glossary can be opened from other spots in Stratum, such as from the main menu, when you want to browse the entire Stratum Data Model.

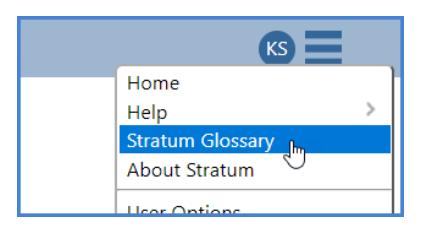

### <span id="page-2-0"></span>Attribute Relationship Filters

Create dynamic and sophisticated filtering with new features for attribute relationships. First, you can filter by any attribute relationship displayed in view. The filter will be applied each time the view is used, showing the current set of data that meet the filter criteria – for example, set up a filter to show the current set of Products that contains a certain phase in its Long Description. The view below is filtered by the Prod Long Description to show only Products that currently have the phrase "Pear" in their description.

Also, attribute relationship values that represent numerical data such as pricing or commodity codes can now be treated as numerical values. The view below treats the Prod Current List Price as a number.

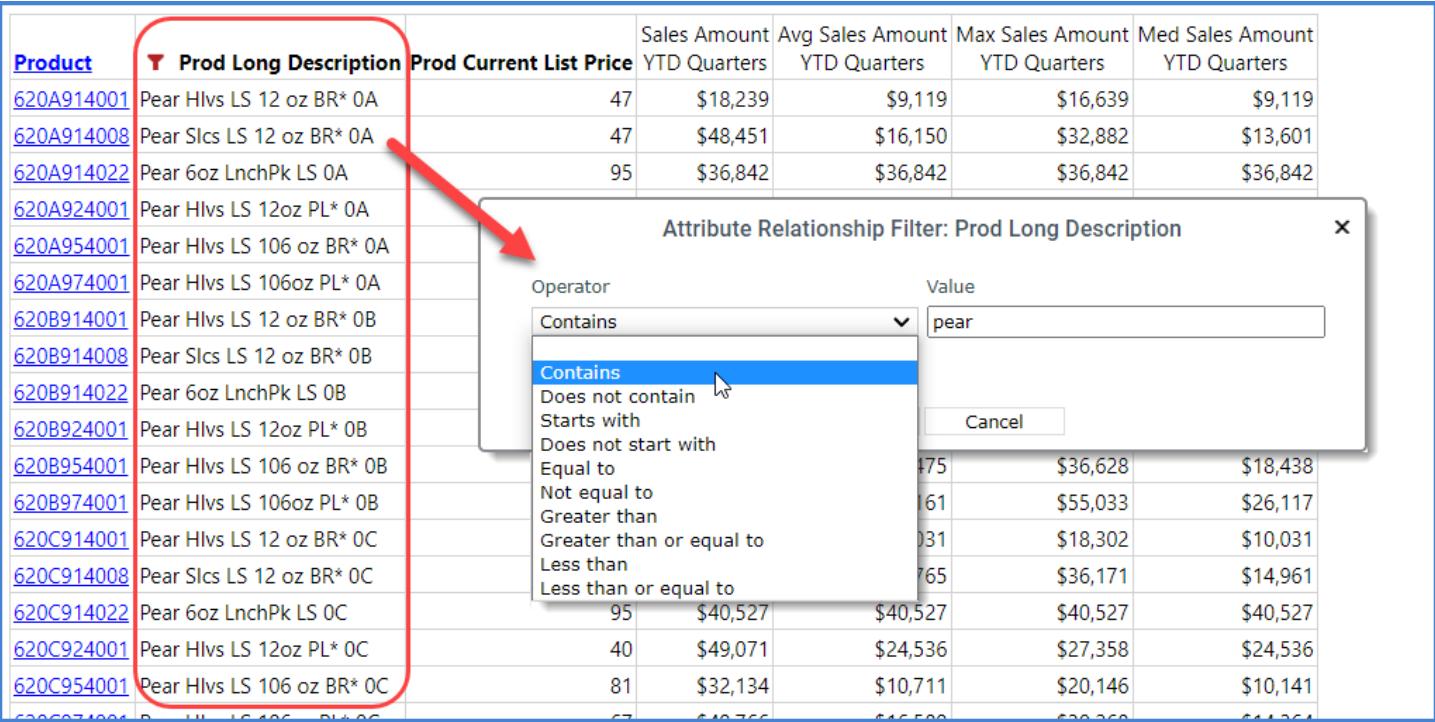

Administrators have Dimension maintenance options to control the default Text vs. Number settings for all attribute relationships in a Stratum environment. Administrator settings can be overridden in views to customize attribute relationship treatment for your views.

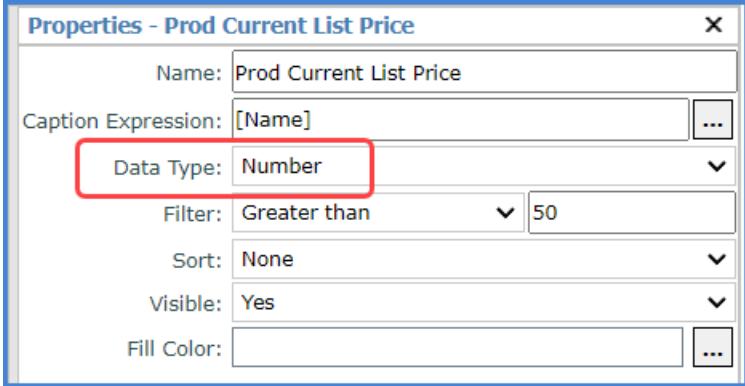

# <span id="page-3-0"></span>Stratum Key Performance Indicator (KPI) Enhancements

Two new features contribute to the ease of setting up specialized calculations in Stratum. They are the Stratum function "Count Members" and a KPI property for measure items with time ranges.

#### **Stratum Count Function**

This function is part of the Stratum set of functions that guide you in setting up frequently used, specialized calculations. A few clicks to pick the function then pick the relevant level (Product in this example) and measure item data (Sales Amount Current Month) to be counted are all it takes to calculate the number of products sold by region, territory, or customer class, and more. The calculation marked below uses the Stratum Count function to show you the number of Products sold in each Ship-To Territory for the current month.

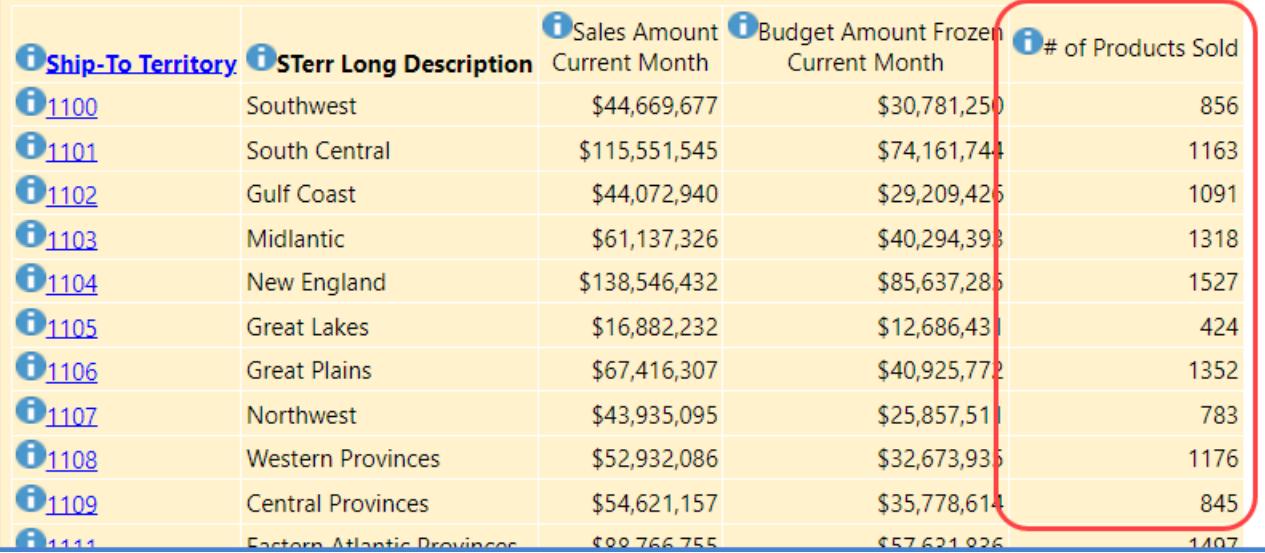

#### **Property For KPI Value Setup**

The new setting available for measure items with time ranges has multiple options dedicated to returning KPI values such as Min, Max, Variance, and Std Deviation. Monitor important business conditions for a given period of time to keep track of what's happening with production, inventory, returns, and other key sales and operations conditions.

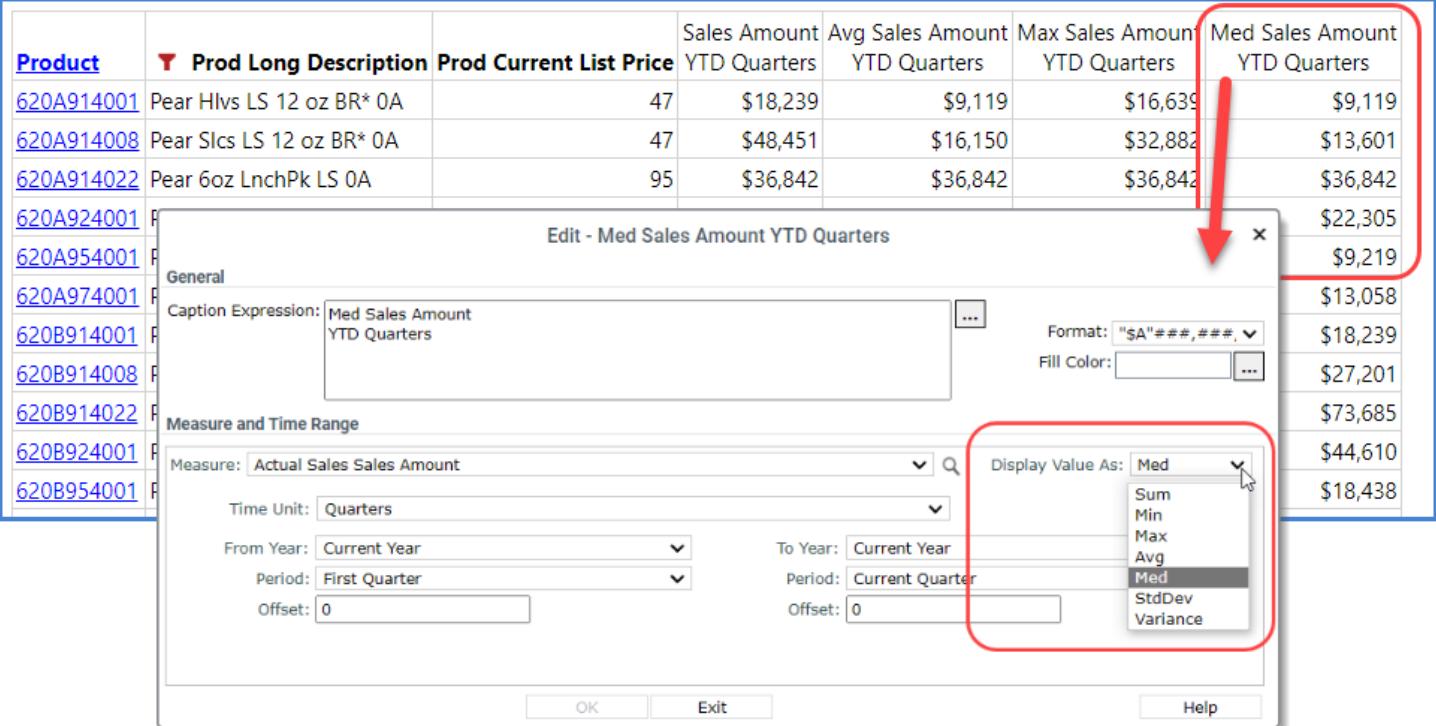

### <span id="page-4-0"></span>Other Enhancements In Stratum 7.5

A few other changes and updates for Stratum are listed below.

#### **More Drilldown View Linking Options**

Measure items in a view can be launch pads to run different views directly from the current view. The drilled-to-view that opens for a measure item will be filtered to return data applicable to the level/measure data you drilled from in the original view.

The first measure item in the example below links to a view comparing weekly Actual Sales Amount data by Division. The second measure item links to a Delivery Performance view that analyzes Daily Sales Units data.

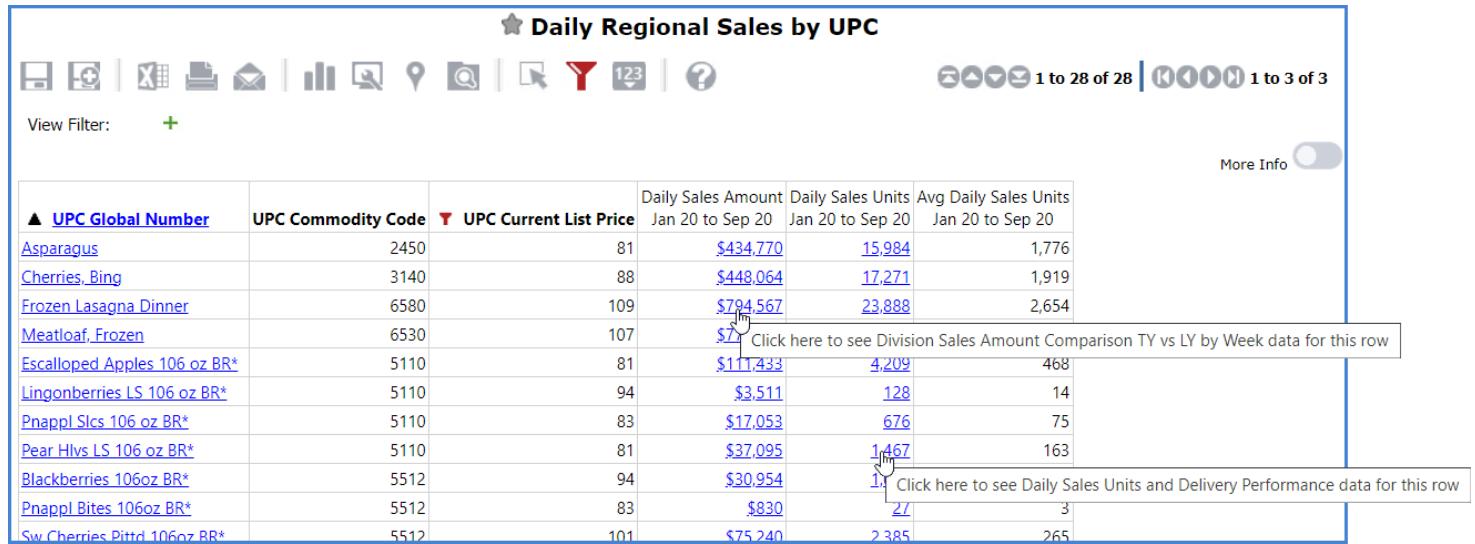

#### **User Interface Refresh For Many Windows**

Secondary windows launched from views and other spots in Stratum were given a simple refresh to enhance their visual appeal. Here's an example of a refreshed window.

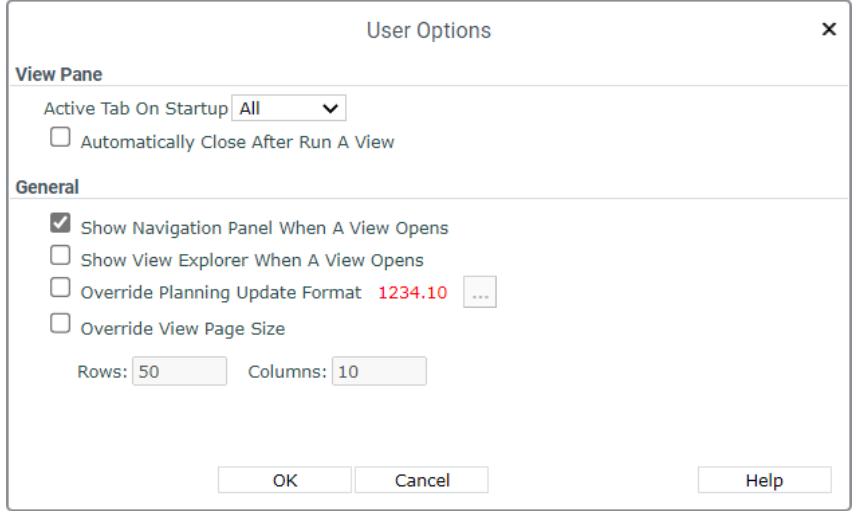

#### **SQL Server 2022 Support**

Version 7.5 of Stratum is compatible with Windows Server and SQL Server 2022.

# Recap Of Stratum 7.X Releases

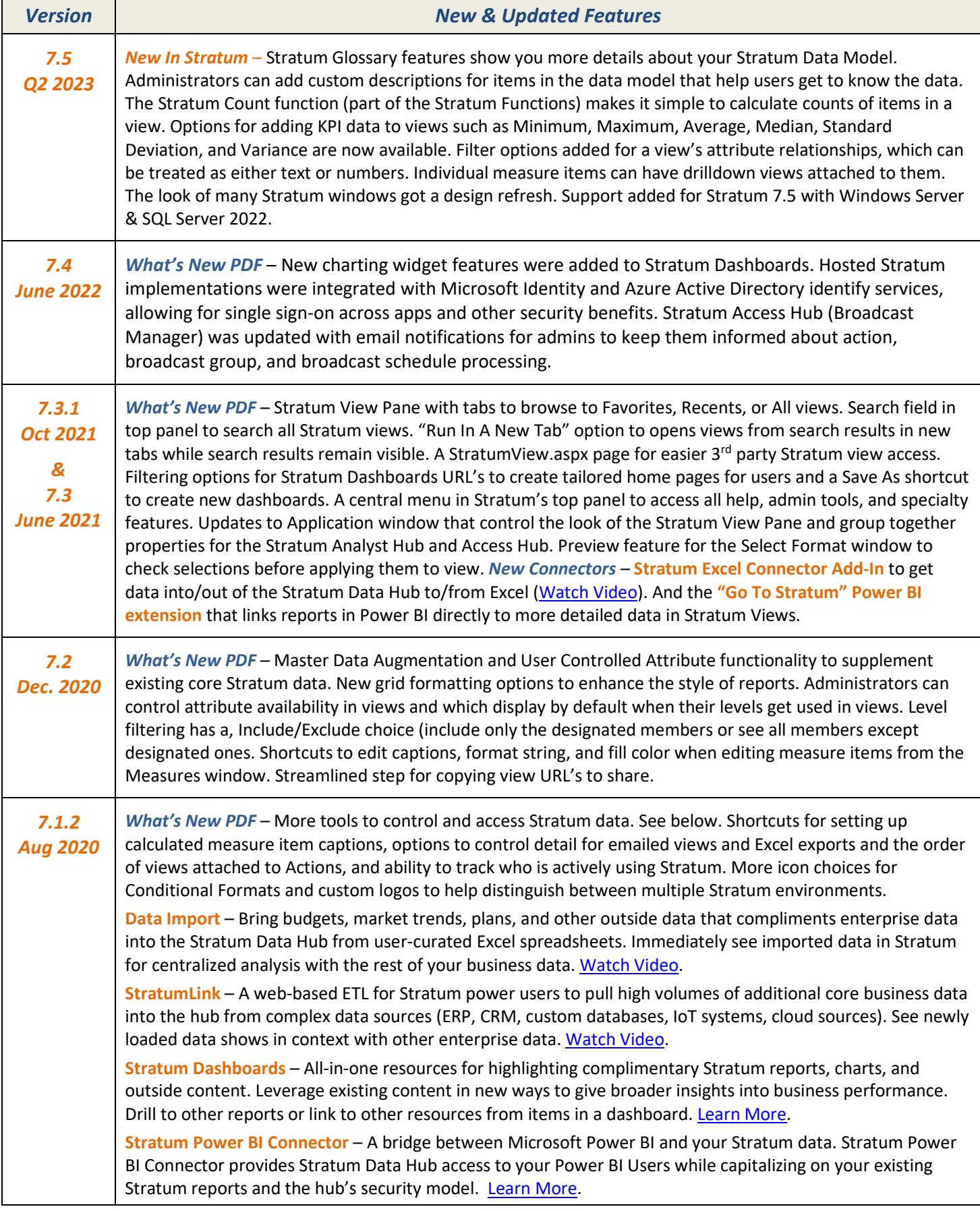